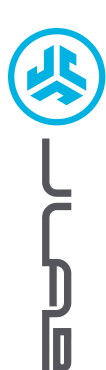

## **¡Nos encanta que se mueva con JLab! Estamos orgullosos de nuestros productos y los respaldamos totalmente.**

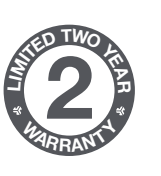

#### **SU GARANTÍA**

Todas las reclamaciones de garantía están sujetas a la autorización de JLab y a nuestra exclusiva discreción. Guarde el ticket de compra para garantizar las coberturas de la garantía.

# **<sup>S</sup>UPPOR<sup>T</sup> <sup>T</sup>EA<sup>M</sup> #TEAMJLA<sup>B</sup>**

### **CONTÁCTENOS**

Puede contactarnos en **support@jlab.com** o puede visitar **intl.jlab.com/contact**

## **REGÍSTRATE AHORA**

intl.jlab.com/register **Novedades de nuestros productos Trucos y consejos Preguntas frecuentes y más**

## **RATÓN GO**

## **1 CONFIGURACIÓN**

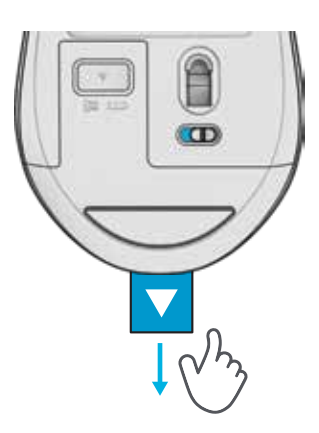

# **3 \* CONEXIÓN**

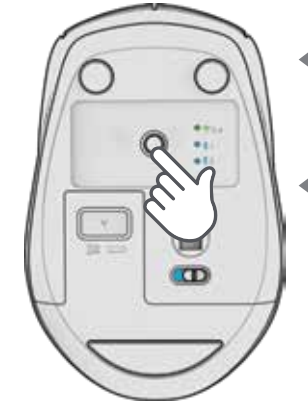

**MODO DE EMPAREJAMIENTO:** intermitente

**EMPAREJADO:** fijo y luego se apaga

**PULSA RÁPIDAMENTE** para cambiar de conexión

**MANTÉN PULSADO** para entrar en el modo de emparejamiento (Busca GO Mouse en los ajustes del dispositivo para conectarlo)

### **INTERFAZ**

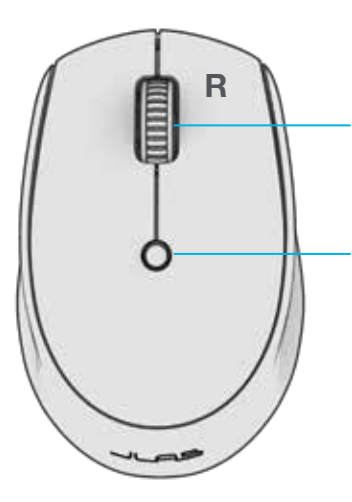

**Desplazamiento + botón central**

**Botón DPI:** Cambia la sensibilidad del ratón: 800/baja 1200/media 1600/alta

## **2 CONEXIÓN 2.4**

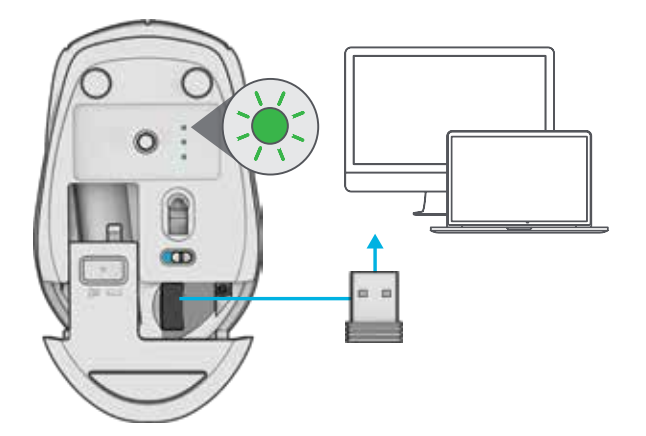

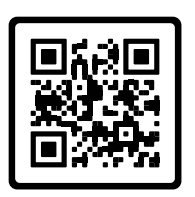

**¿Tienes un teclado JLab Go?** Escanea el código QR para aprender a emparejar ambos dispositivos con una sola llave electrónica.

## **RATÓN GO CHARGE**

# **1 CONFIGURACIÓN 3 3 2 CONEXIÓN**

Enciende GO Charge ON. Enchúfalo si necesitas cargarlo.

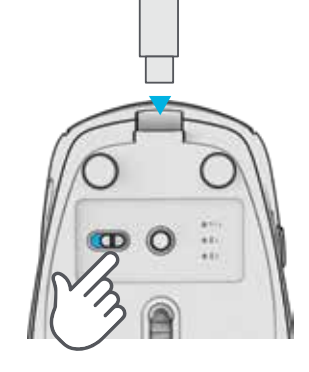

## **2 CONEXIÓN 2.4**

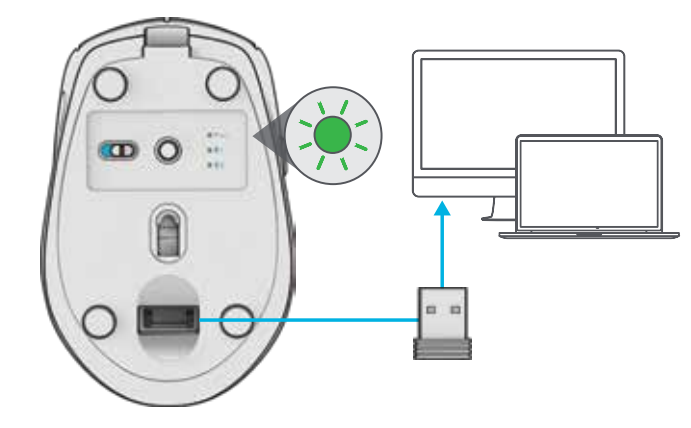

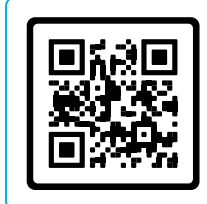

**¿Tienes un teclado JLab Go?** Escanea el código QR para aprender a emparejar ambos dispositivos con una sola llave electrónica.

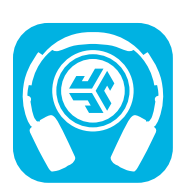

**Comprar productos | Alertas de productos | Pon a prueba tus auriculares**

JLab Store + Burn-in Tool

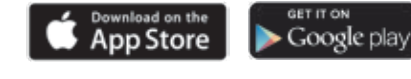

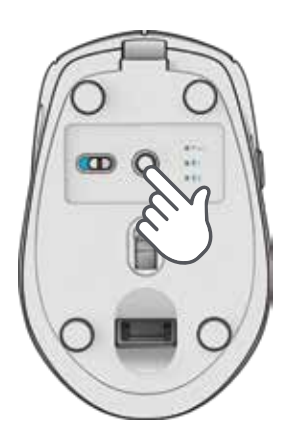

**INTERFAZ**

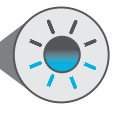

#### **MODO DE EMPAREJAMIENTO:** intermitente

**EMPAREJADO:** fijo y luego se apaga

**PULSA RÁPIDAMENTE** para cambiar de conexión

**MANTÉN PULSADO**

para entrar en el modo de emparejamiento (Busca GO Charge en los ajustes del dispositivo para conectarlo)

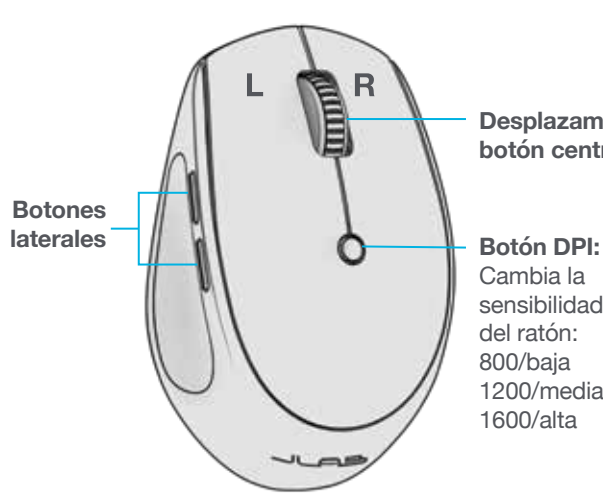

**Desplazamiento + botón central**

sensibilidad 1200/media